# **Eintrag Outlook-Datendatei öffnen fehlt**

*In MS Outlook fehlt die Option "Outlook-Datendatei öffnen" unter Datei, um zum Beispiel alte Archiv-Dateien in der Baumansicht einzusehen*

In Microsoft Outlook fehlt aus unerklärlichen Gründen der Eintrag **Outlook-Datendatei** unter "Datei" - "Öffnen" bzw. "Datei" - "Öffnen und exportieren" (OL2013).

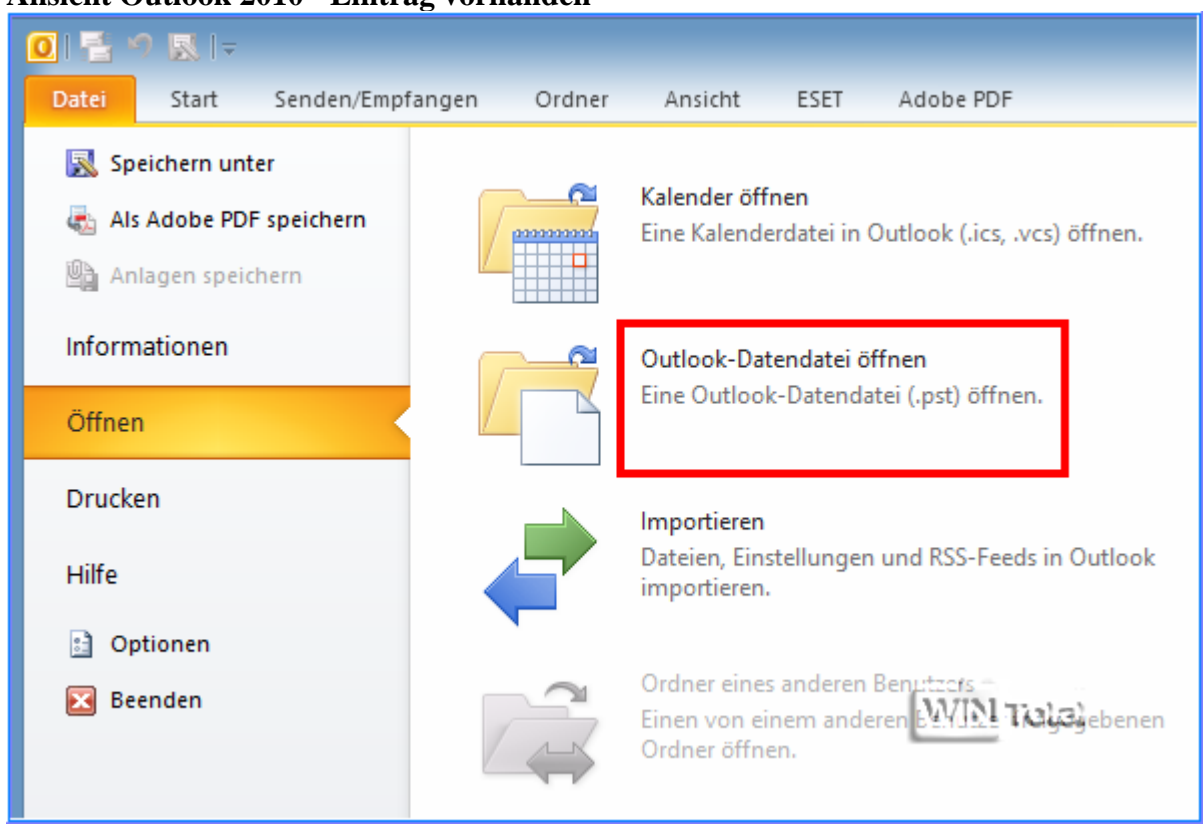

#### **Ansicht Outlook 2010 - Eintrag vorhanden**

#### **Ansicht Outlook 2010 - Eintrag ausgeblendet**

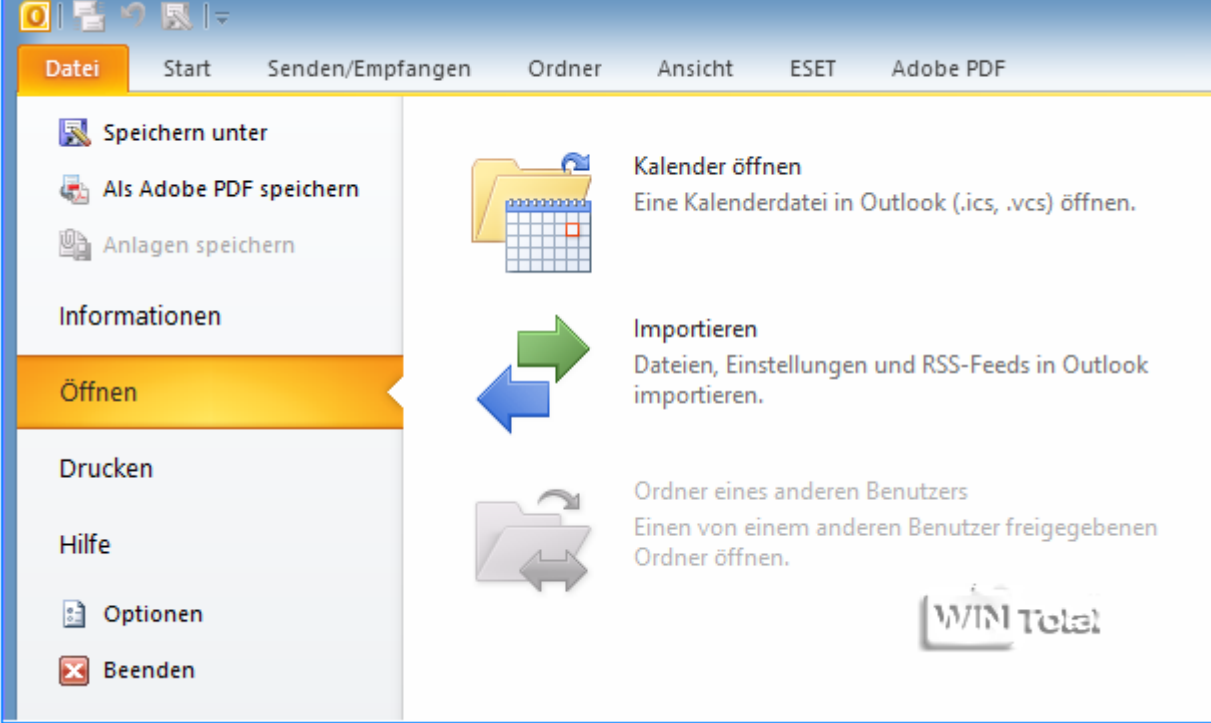

Der Eintrag "**Outlook-Datendatei öffnen**" kann über die Registry ein- und ausgeblendet werden.

# HKEY\_CURRENT\_USER\Software\Policies\Microsoft\Office\[**Version**]\Outlook

bzw.

# HKEY\_CURRENT\_USER\Software\Microsoft\Office\[**Version**]\Outlook

bzw.

# HKEY\_LOCAL\_MACHINE\Software\Microsoft\Office\[**Version**]\Outlook

### [**Version**]

Outlook  $2003 = 11.0$ Outlook 2007 = 12.0 Outlook  $2010 = 14.0$ Outlook  $2013 = 15.0$ 

Den DWORD-Wert-Eintrag **DisablePST** mit dem Wert 1 ändern in **0** (Null) und **Outlook-Datendatei** ist wieder vorhanden. Wert  $1 =$  Eintrag versteckt

Wert  $0 =$  Eintrag sichtbar

#### **Registry - DisablePST**

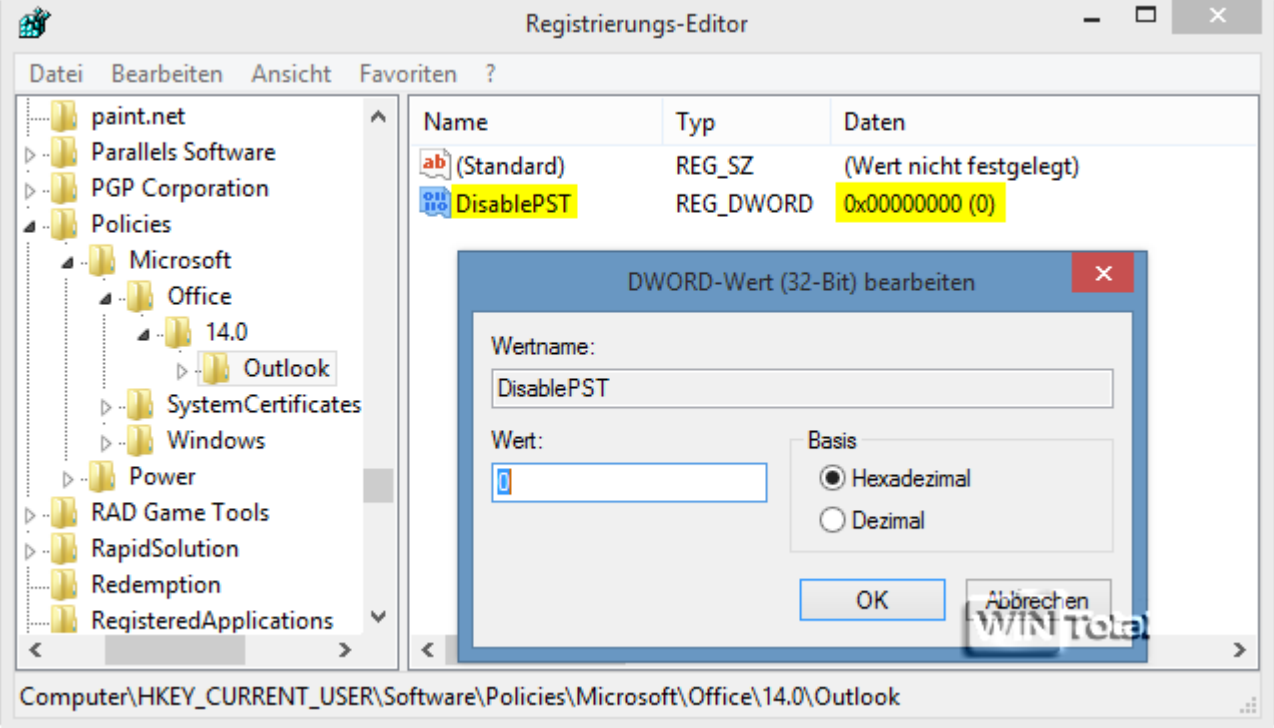